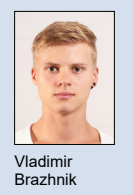

Themengebiet Computer Science Examinator Prof. Dr. Markus Stolze Student Vladimir Brazhnik

## "HoloCMS"

## Portierung einer Augmented Reality App auf die HoloLens 2

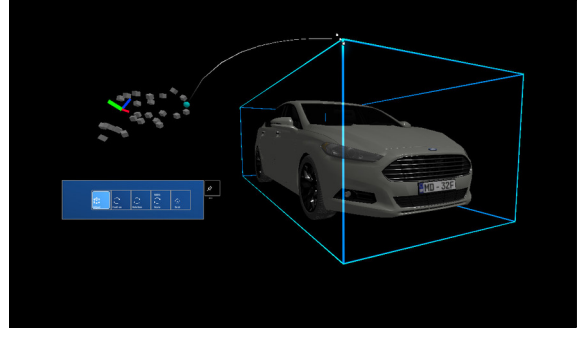

Skalierung eines 3D Models - Ausschnitt aus dem Unity Projekt Eigene Darstellung

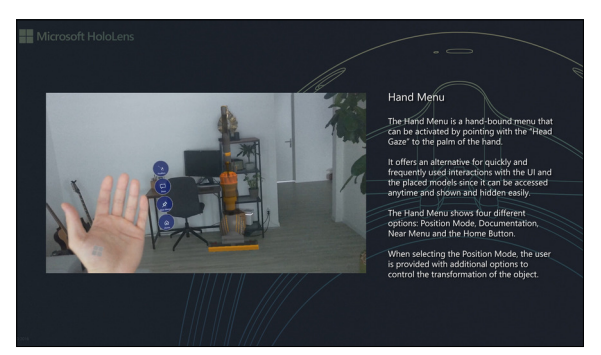

Einleitung: Die Entwicklung der HoloLens 2 mit ihrer fortgeschrittenen Hand-Tracking Technologie bietet den Nutzern neue Möglichkeiten mit der virtuellen Welt zu interagieren. In Kooperation mit dem Unternehmen Bitforge AG sollen diese Möglichkeiten in eine bereits bestehende Augment Reality Applikation "ARCMS" verbaut werden und mit Hilfe des von Microsoft angebotenem Toolkits "MRTK" auf die HoloLens 2 portiert werden.

Ausgangslage: Wesentliche Merkmale der Architektur von "ARCMS", wie das Hochladen eigener Modelle und deren Beschreibungen (PDF-Texte, Bilder und Videos) in Form von JSON-Files müssen hierbei berücksichtig werden. Somit wird "HoloCMS" als ein ergänzendes Feature an die bereits bestehende Basis hinzugefügt. Der Fokus hierbei liegt auf der Interaktion zwischen den Hologrammen und den Benutzern. Genauso wie auch in der App "ARCMS" sollen die Benutzer in der Lage sein, die virtuellen 3D Modelle in der realen Welt zu positionieren, so dass diese angepasst und untersucht werden können. Dies soll jedoch in der HoloLens 2 Umgebung geschehen, damit die Nutzer dank der Hand-Tracking Technologie die Interaktionen in einer fortgeschritteneren Form wahrnehmen können.

Ziel der Arbeit: Hauptziel dieser Arbeit ist es mit Hilfe der handbasierten Interaktions-Möglichkeiten der Hololens 2 den Nutzern eine möglichst intuitive und effiziente Positionierung der 3D-Objekte zu ermöglichen. Um dieses Ziel zu erreichen, müssen mehrere Funktionen und UI Komponenten des Mixed Reality Toolkits kombiniert und angewendet werden. Die Verwendung dieser Funktionen und Komponenten wird in der Software-Dokumentation beschrieben und in einem Demo Video gezeigt und erklärt.

Hand Menu Demo - Ausschnitt aus dem Demo-Video https://www.youtube.com/watch?v=ATMhKEkpkUI Eigene Darstellung

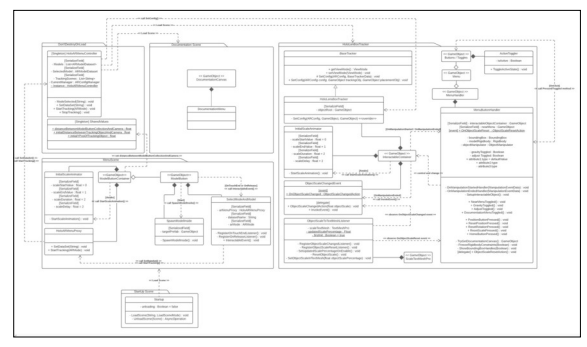

Class Diagram - Aus der Software Dokumentation Eigene Darstellung

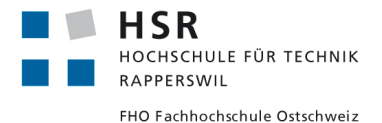